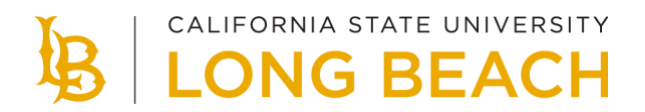

## **Degree Planner**

## **Plan for Timely Degree Completion**

Graduating in a timely manner is a top priority at CSULB. Degree Planner is an online tool allowing students to map their entire academic path to graduation. It is currently available for all undergraduate and select post-baccalaureate majors.

Select **Degree Planner** from your MyCSULB Student Center to see if your major is available.

## **How to Use Degree Planner**

1. Start searching for classes by loading your plan into Class Schedule Planner. Ensure your plan meets all requirements.

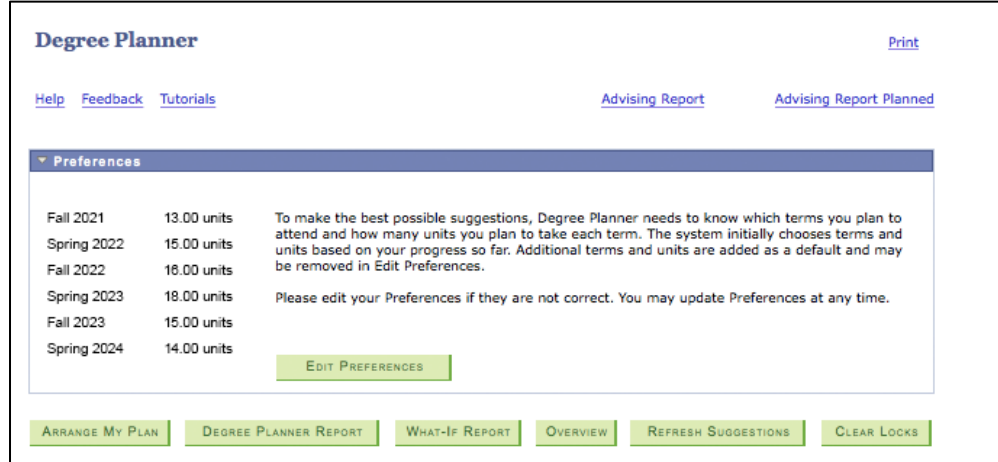

- 2. Select **Edit Preferences** to choose the terms and unit load to maximize your path to graduation.
- 3. Select **Arrange My Plan** and then drag and drop classes to move classes to your preferred term.
- 4. Your **Degree Planner Report** will let you review a summary of all requirements completed, in progress, and planned.

5. If you're considering changing your degree objective, use the **What-If Report** to review a customized report.

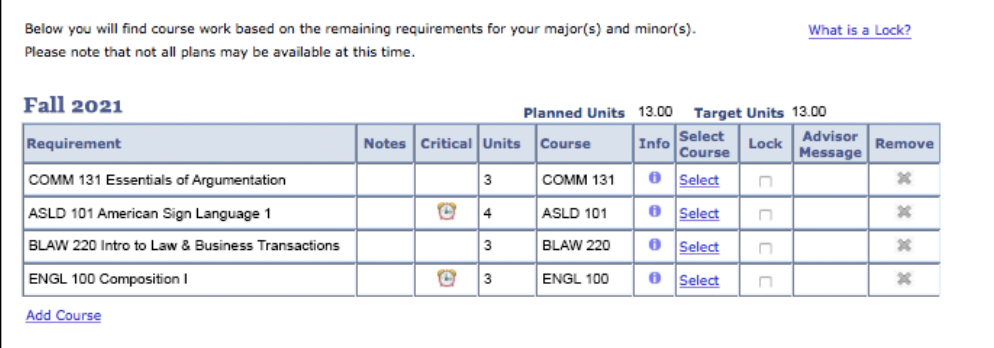

- 6. Degree Planner provides a number of helpful features to ensure you remain on track to graduate:
	- **Advisor Message** communicates personalized information on a specific requirement.
	- **Critical** identifies key courses necessary for timely degree completion.
	- **Notes** convey important details about a specific requirement.
	- **Info** displays the course description from the current catalog.
	- **Remove** discards a requirement that is not needed for degree completion. Removed courses may always be restored to your plan.
	- **Lock** sets a course to a specific term.
	- **Select Course** allows you to choose a specific course for that requirement.